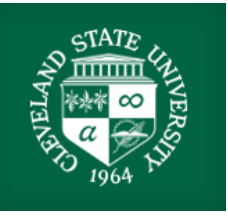

**Instructions for Enrolling in TPA Programs in Taskstream (edTPA handbook, templates, supporting materials)**

1. After signing into Taskstream [\(https://login.taskstream.com/signon/\)](https://login.taskstream.com/signon/), on the homepage, enter your program's code in the bottom box (red arrow). Once you are enrolled, you should see your program listed under TPA Programs (green arrow).

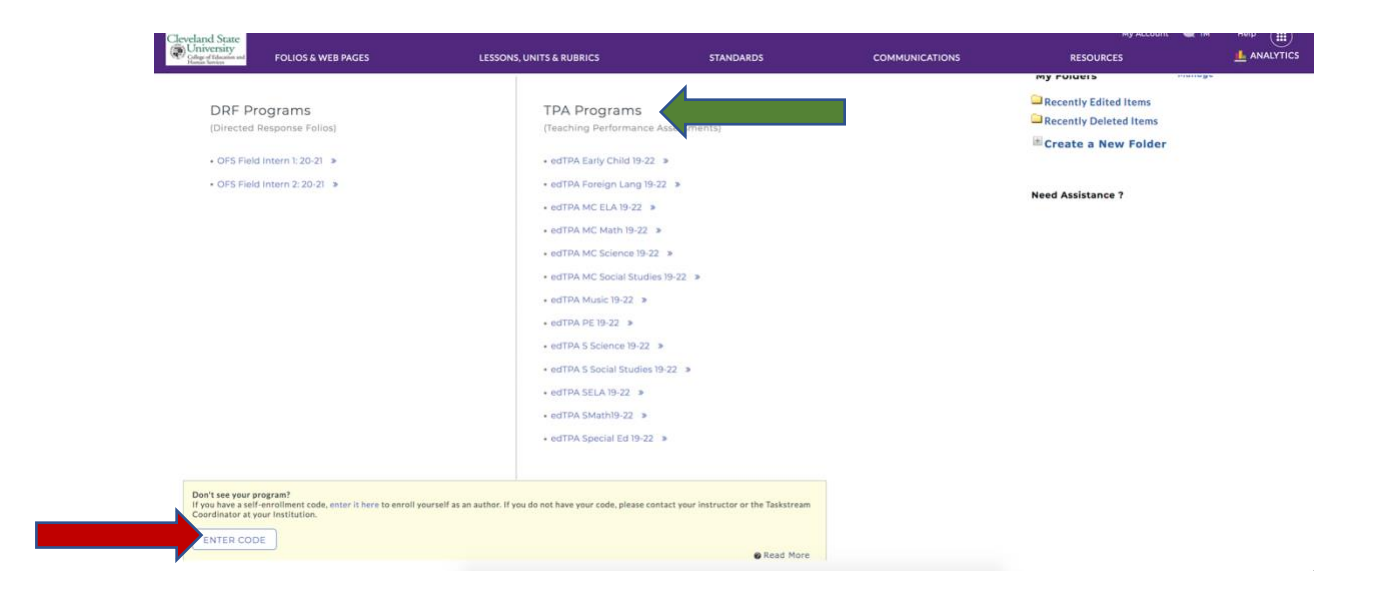

2. Click on the link for your program. Then, on the far right, click on DRF Setup Details.

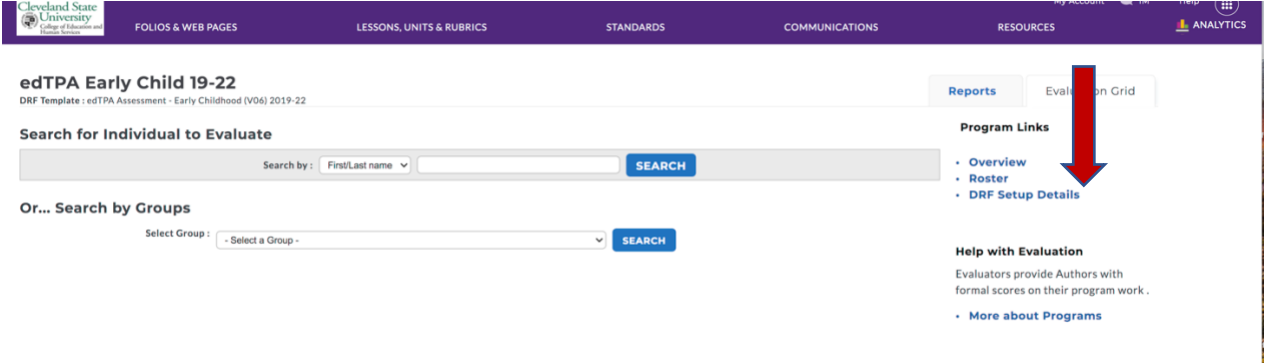

3. You will be taken to the edTPA Assessment page for your program. On the left, under the name of your program, click View Directions.

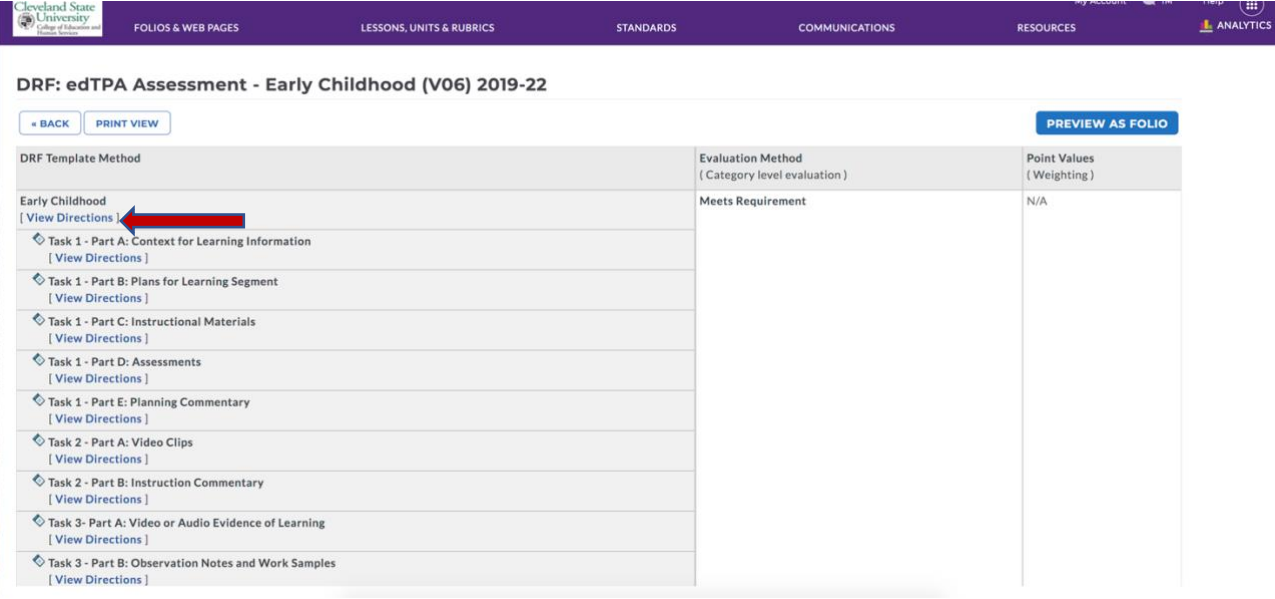

4. A pop-up box will open with, "You can access the edTPA Handbook, templates and support materials by clicking on the link below." Write down the password latedtpa (red arrow) and click on the edTPA documents link for your program (green arrow).

△ folio.taskstream.com/Folio/directed/directions\_popup\_frame.asp?qyz=6jZ3C7gLQZ...

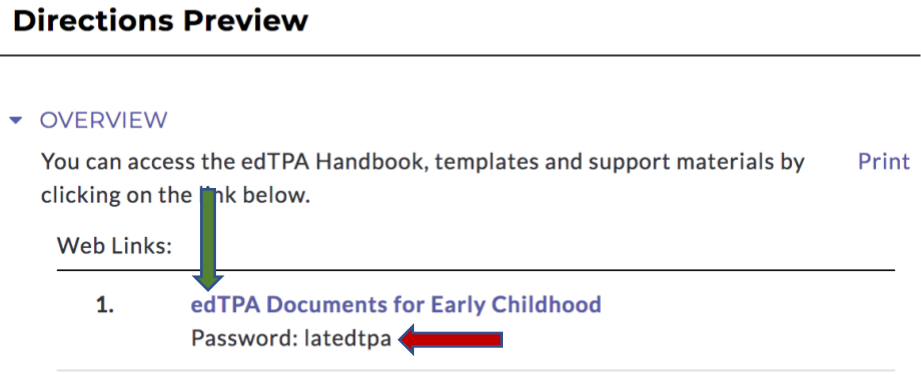

EVALUATION METHOD

#### 5. Enter and submit the password.

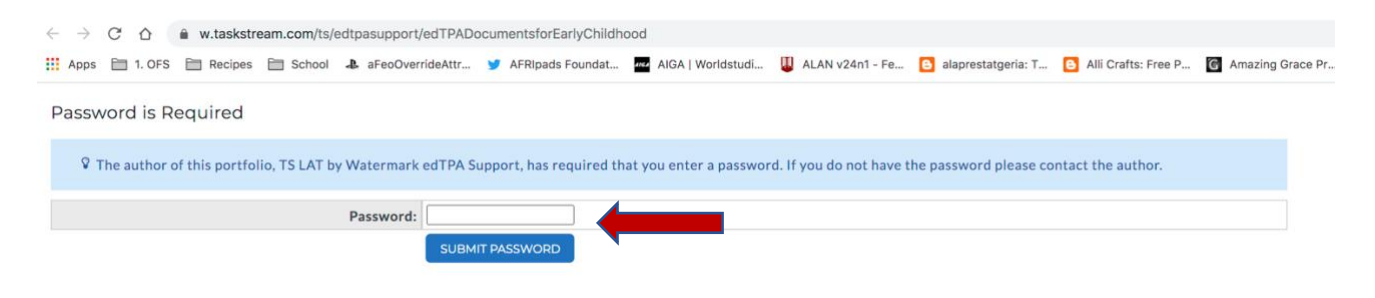

6. You have reached the documents for your program! Next, click on the name of your program on the left under "HOME."

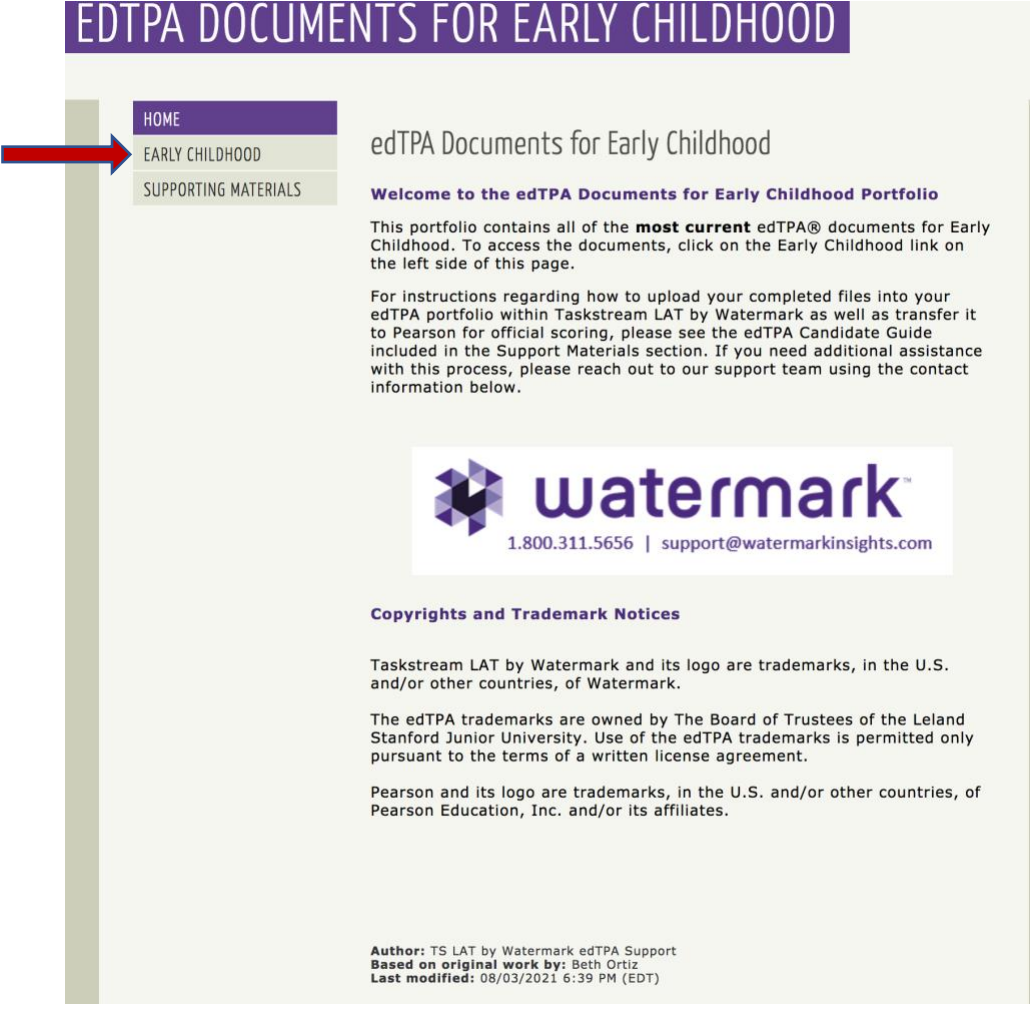

7. Here, you will find the templates for your Handbook, Context for Learning, Planning Commentary, Instruction Commentary, and Assessment Commentary. Download the files. Be sure to save them as you work on them. You will need to upload them for the edTPA assessment.

## EDTPA DOCUMENTS FOR EARLY CHILDHOOD

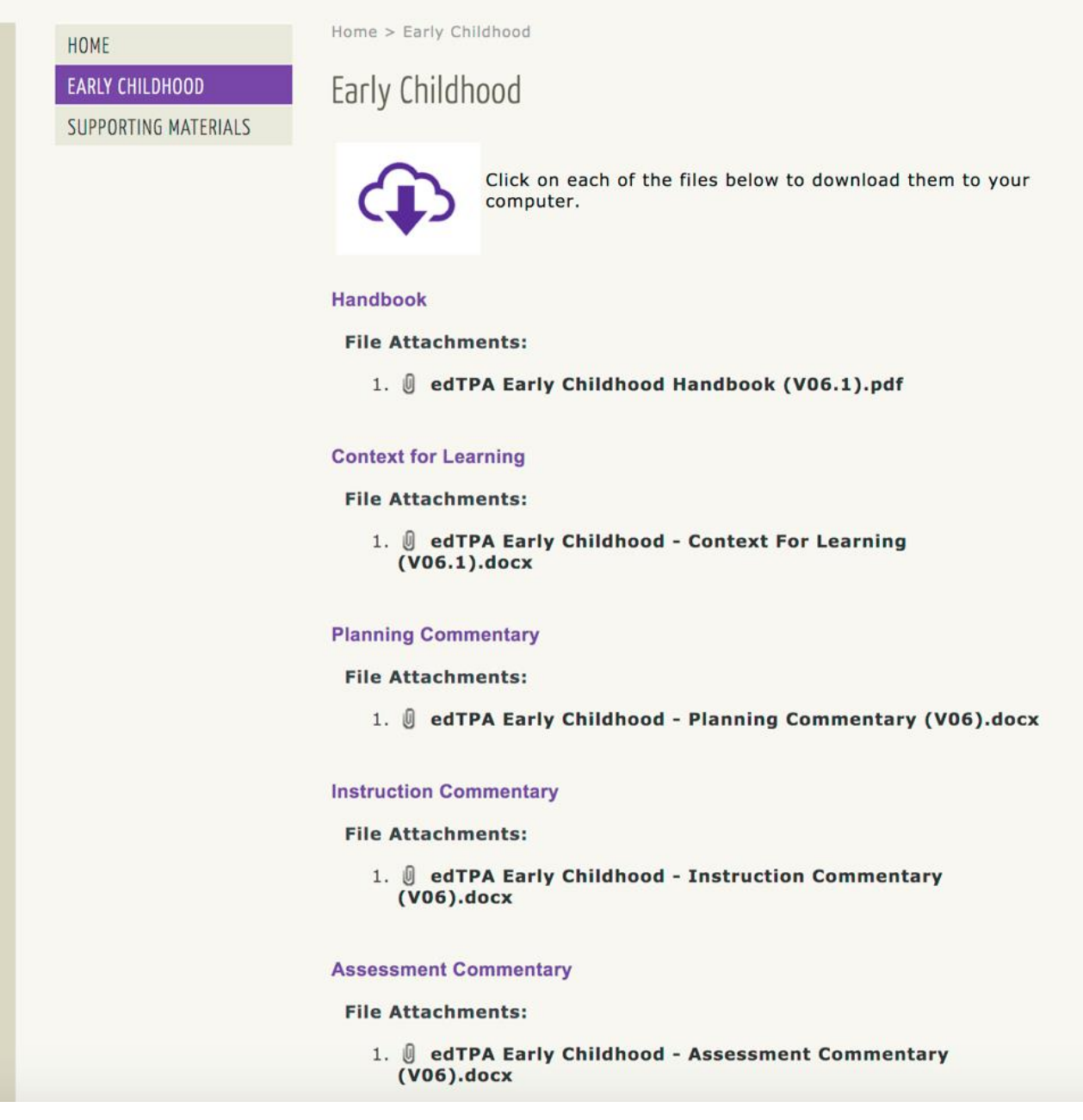

8. Lastly, on the left, click "SUPPORTING MATERIALS." Here you will find two important documents: "Making Good Choices," and "Understanding Rubric Level Progressions." Read these documents carefully and keep them nearby as you work on your edTPA portfolio.

# EDTPA DOCUMENTS FOR EARLY CHILDHOOD

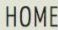

**EARLY CHILDHOOD** 

**SUPPORTING MATERIALS** 

Home > Supporting Materials

### **Supporting Materials**

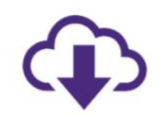

Click on any of the files below to open it and download it to your computer.

#### edTPA Candidate Guide for LAT Users

#### **File Attachments:**

1. J edTPA Candidate Guide (2018).pdf

#### **Making Good Choices**

#### **File Attachments:**

1. J edTPA Making Good Choices (V02).pdf

**Understanding Rubric Level Progressions** 

#### **File Attachments:**

1. **J** edTPA Understanding Rubric Level Progressions - Early Childhood (V01).pdf

#### **Current edTPA Errata**

#### **File Attachments:**

1. **J** edTPA Errata (August 2021).pdf

Author: TS LAT by Watermark edTPA Support<br>Based on original work by: Beth Ortiz<br>Last modified: 08/03/2021 6:39 PM (EDT)